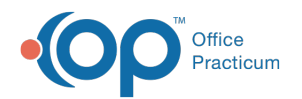

# Billing Center: Current Credits

Modified on 08/10/2021 12:45

Version 14.19

This window map article points out some of the important aspects of the window you're working with in OP but is not intended to be instructional. To learn about topics related to using this window, see the **Related Articles** section at the bottom of this page.

## About Billing Center: Credits Tab

#### **Path: Billing tab > Billing Center button > Credits tab**

The Billing Center is the one-stop location in Office Practicum where claims are tracked. It lets you view claims from the time they are created until the time they are paid.

The Credits tab helps view all current credits entered into Office Practicum. You can reconcile these credits by the patient against your debit of monies applied for the day.

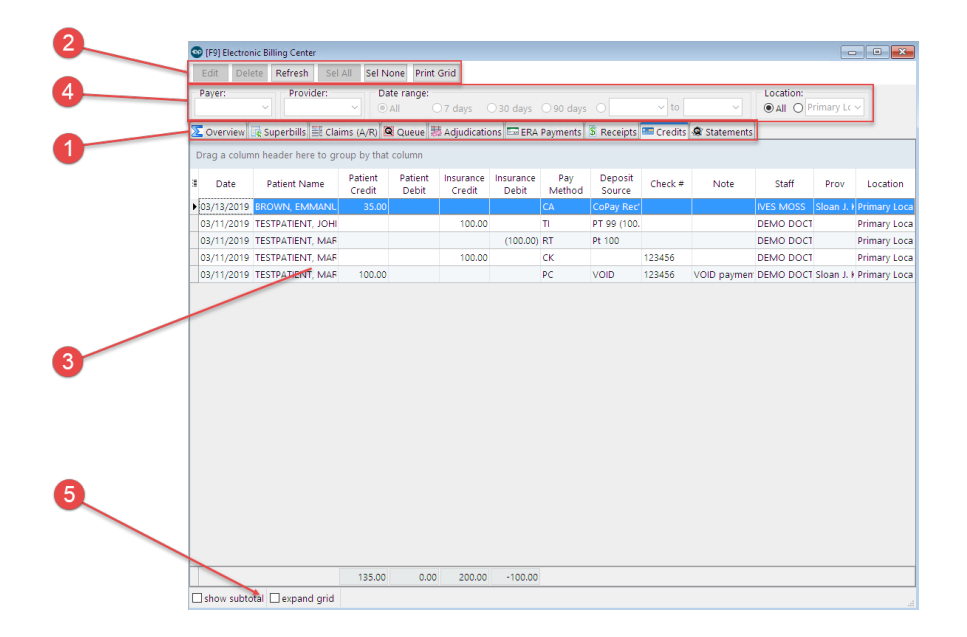

#### Billing Center: Current Credits Tab Map

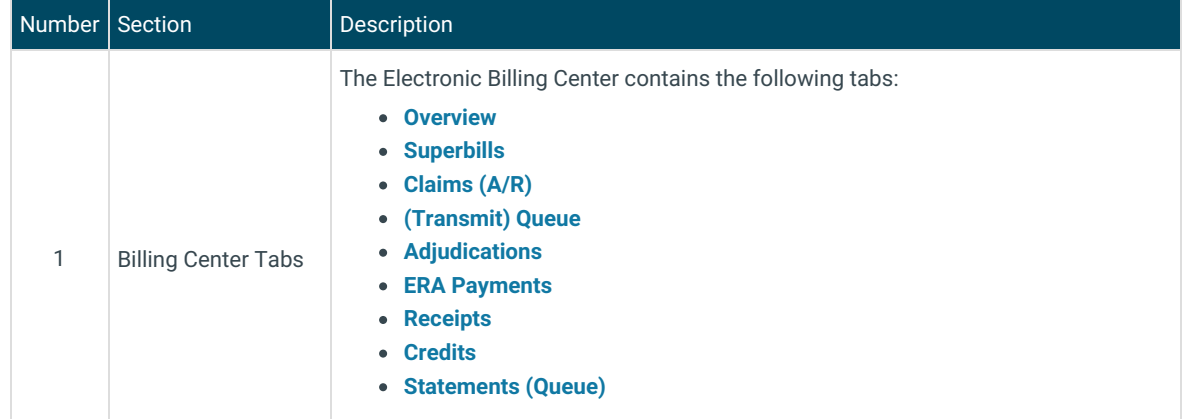

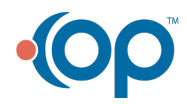

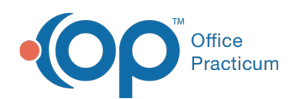

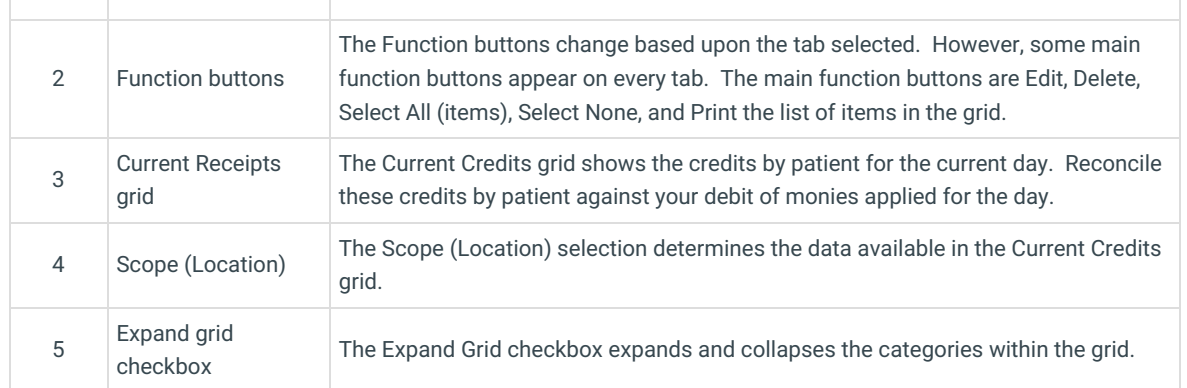

 $\begin{array}{c} \hline \end{array}$ 

Version 14.10

### About Electronic Billing Center: Current Credits Tab

#### **Path: Smart Toolbar > Billing button > Current Credits tab**

 $\overline{\phantom{a}}$ 

The Electronic Billing Center, or eBilling Center, is the one-stop location in Office Practicum where claims are tracked. It lets you view claims from the time they are created until the time they are paid.

The Current Credits tab helps view all current credits entered into Office Practicum. You can reconcile these credits by the patient against your debit of monies applied for the day.

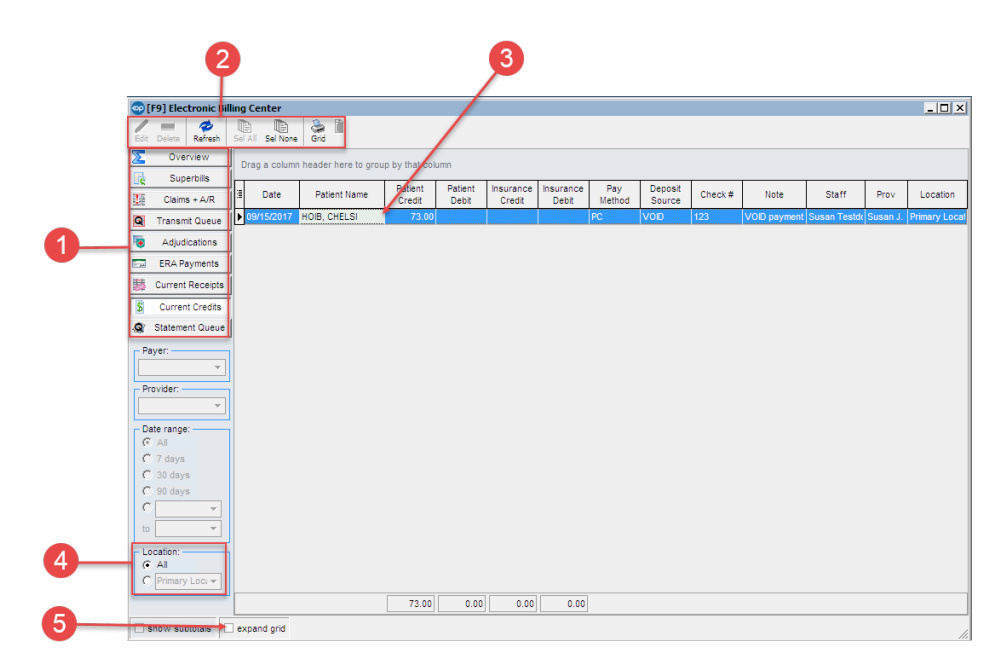

#### Electronic Billing Center: Current Credits Tab Map

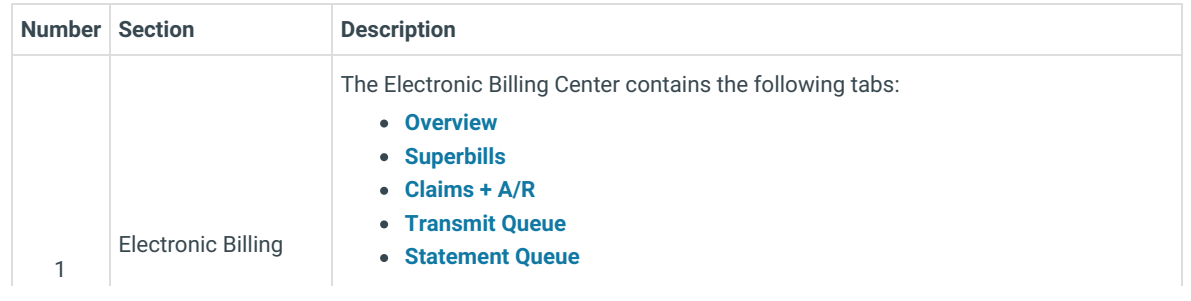

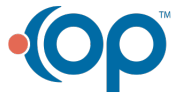

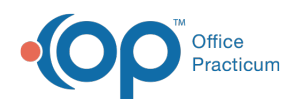

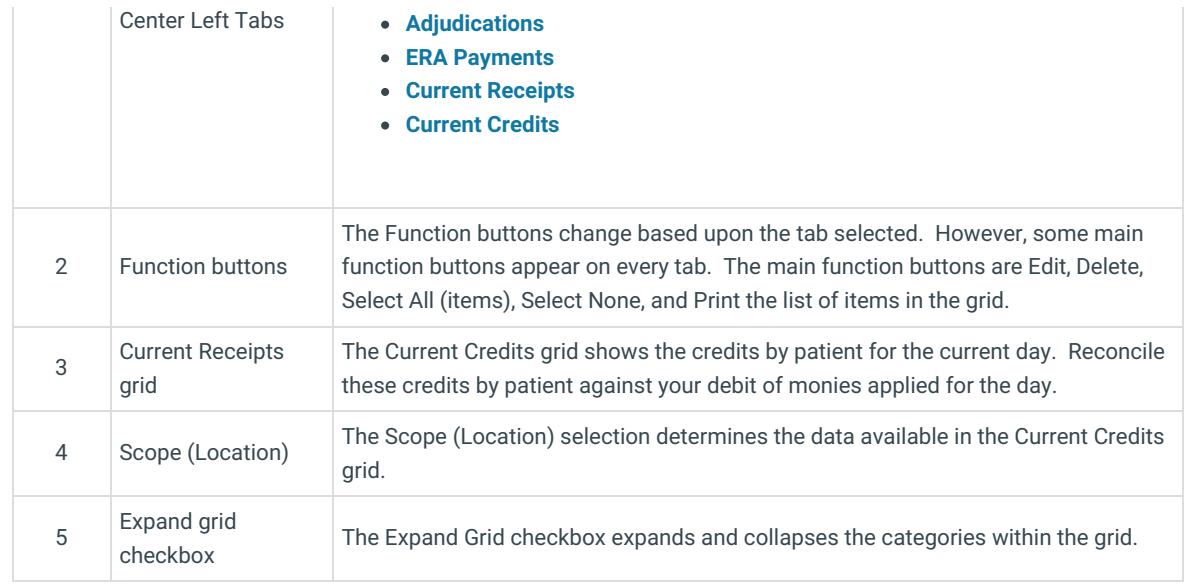

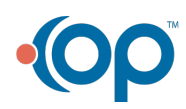